# **Ensuring Your Physical Standby is Usable**

*Michael S. Abbey Pythian Ottawa ON, Canada*

# **Keywords**

Physical standby Disaster Recovery High Availability Standard and Enterprise Edition

# **Introduction**

In many nooks and crannies of IT, it's all about planning and TLC (tender loving care). IT is a hotbed for situations commonly classified as manifestations of *Murphy's Law*. Wikipedia attributes this old adage to a mountaineering work written by John Sack – *anything that can possible go wrong, does*. Disaster recovery is a hotbed for just that – D I S A S T E R. The ongoing planning that goes into a strong backup solution is derailed without testing the reliability of the solution(s) of choice. The set of parentheses around the "s" in the last sentences bind a fundamental approach to backup (more than one solution)  $\rightarrow$  multiple solutions not only complement one another but also remove a single point of failure.

Oracle's physical standby database feature appeared in the early 1990's with the release of Oracle7 in February of 1992. I attended the launch in New York City and the event experienced a micro disaster when one of the presenter's microphones did not work. AV personnel catapulted a replacement (and tested) device into the pit and the festivities continued. The need to verify the usability of all your backups presents itself whether you use any Oracle or 3<sup>rd</sup> party solution. This paper and the accompanying presentation at COLLABORATE14 will offer advice and methods for ensuring the physical standby database you have built are ready to be sprung into action.

The physical standby (often referred to by a more familiar trade name of *data guard*) is the Rolls Royce of disaster recovery and, once DBAs wrap their hands around this solution it jumps out as "the best." Unless a DBA or manager can emphatically answer "yes" to the following questions, with no hesitation or awkward "uh …" and "hmmm …", you cannot rely on your physical standby.

*Do we carry out frequent testing of the physical standby from both perspectives … Oracle and operating system? Is the infrastructure in place to support a role reversal from standby to primary?*

At the end of this paper there is a checklist presented that should define the utmost TLC for all your physical standby databases. This is a perfect time for one to initiate all the calisthenics required to ensure your physical standby is usable from the following perspectives:

- The database itself
- Management scripts and routines required to bullet-proof a primary database site that ensure the transition to production standby use is transparent to the applications

The following paper discusses what needs to be done to keep surprises from creeping up after a switchover to a standby site. Most DBAs are fluent in the database-centric tasks required to ensure the physical standby is usable. This paper not only concentrates on going the distance to ensure the database itself is able to assume the role of a primary, it also goes the extra distance to avoid situations all too common after a switch to a standby site without sufficient planning:

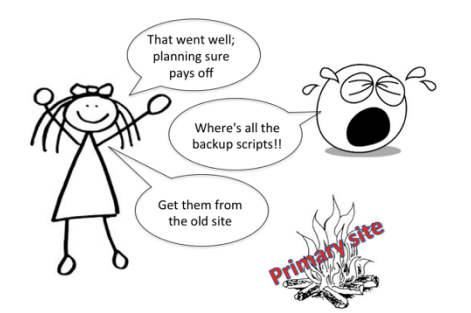

**Figure 1: Renata's latest failover; hopefully not her last**

Let's get started by looking at a handful of pitfalls; these traps one can easily fall into. It is all too easy to pat yourself on the back for being so thorough during setup, then gasp when a physical standby is not usable. The balance of this paper plus accompanying presentation will arm you with a suite of queries and procedures to ensure your physical standby site is usable.

## **PITFALL #1**

Regardless of what version of Oracle one is running and what flavour of options has been purchased, there are two processes that ensure the physical standby is ready to come to life as the primary site:

- 1. Log transport—the act of delivering transaction information to a standby site via the ARCH or LGWR process
- 2. Log application—the act of applying transaction information to a standby database via a manual or automated recovery process

*Do not assume your physical standby site is usable based on confirmation that log transport and application services are working fine*.

If running enterprise edition, we can set up log transport and application services to be handled by Oracle; if not we have to implement homegrown scripts to accomplish the same activities. To check up on what archived redo has not been received on the standby site, the following query from the primary site will provide the desired information:

```
select local.thread#, local.sequence#
   from (select thread#, sequence#
           from v$archived_log
         where dest id = \overline{1}) local
where local.sequence# not in
       (select sequence#
          from v$archived_log
        where dest id=2
           and thread# = local.thread#);
```
Its sister query is as follows which will display the latest log sequence number that has been applied on the standby:

```
select thread#, max(sequence#) as "Last applied log"
from v$log_history 
group by thread#;
```
These two queries in action could resemble:

```
SQL> select local.thread#, local.sequence#
  2 from (select thread#, sequence#
  3 from v$archived_log
 4 where dest id = 1) local
  5 where local.sequence# not in
  6 (select sequence#
 7 from v$archived_log<br>8 where dest id=2
           where dest id=2
 9 and thread# = local.thread#);
   THREAD# SEQUENCE#
     ---------- ----------
        1 100798
        1 100799
        1 100800
         1 100801
         1 100802
5 rows selected.
SQL> select thread#, max(sequence#) as "Last applied log"
  2 from v$log_history
  3 group by thread#;
   THREAD# Last applied log
---------- ----------------
         1 100796
```
The above two queries tell us:

- Redo log sequences 100798 through 100802 have been successfully received on the standby site
- The last applied log sequence is 100796

These two metrics tell us that the standby is lagging the master by as much as five archived redo logs. Regardless of the size of and the nature of transaction activity reflected in those five archived redo logs that are unapplied, suffice to say the standby is not current.

## **PITFALL #2**

A popular word in the physical standby arena when running enterprise edition is *managed recovery*. This process sits in anticipation of the arrival of new archived redo. It springs into action and applies that redo when discovered. Take the guess work out of the equation by checking on the status of the managed recovery process if so enabled.

*Do not assume managed recovery is running without taking the time to confirm on a regular basis.*

This can be done from the operating system with a simple command as follows:

```
oracle@dlab48.pythian.com--> (pythian) ** Standby ** 
/home/oracle> ps -fu oracle|grep mrp|grep –v grep
oracle 2597 1 0 11:11 ? 02:21:18 ora_mrp0_pythian
```
The following query will assist determining the status of managed recovery:

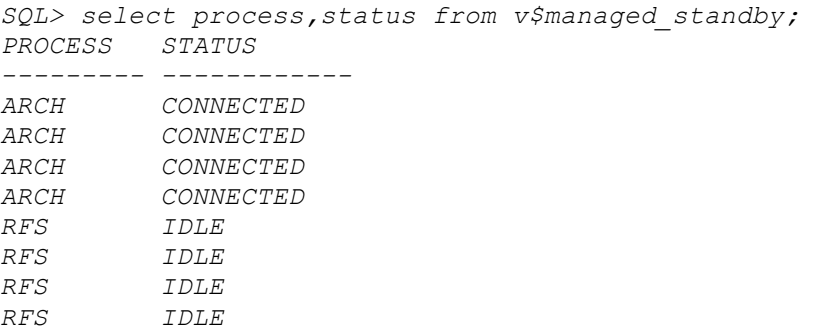

The above output confirms that managed recovery is down. After starting the managed recovery process with a command similar to the following, let's run the identical query again:

```
SQL> alter database recover managed standby database disconnect from session;
Database altered.
SQL> select process,status from v$managed_standby; 
PROCESS STATUS 
--------- ------------
ARCH CONNECTED
ARCH CONNECTED
ARCH CONNECTED
ARCH CONNECTED
RFS IDLE
RFS IDLE
RFS IDLE
RFS IDLE
MRP0 WAIT_FOR_LOG
9 rows selected.
```
From time-to-time the above query may display a different status for the MRP process of *APPLYING\_LOG* which is a good thing. Not only is it there but it is performing its primary task.

### **PITFALL #3**

This is where the heart of this paper stems from. Many DBAs have experienced problems opening a database after a meticulous restore/recovery activity. They have painstakingly applied all available archived redo and look in horror as the following errors are thrown as one attempts to open the database:

ORA-01547: warning: RECOVER succeeded but OPEN RESETLOGS would get error below ORA-01194: file 1 needs more recovery to be consistent

Readers may be aware of a handful of ways they could get the database open; regardless of that the recovered database is not yet in a state where it is up-to-date and not suffered from any (or close to any) data loss. The exact same issue can occur when trying to activate a standby database. Though not common, the above can derail best laid plans. This leads to the recommendation that follows:

*Open your physical standby read only on a regular basis to ensure it can be activated.*

Perform the following tasks often to confirm the physical standby's usability:

- Suspend media recovery
- Check the DATABASE\_ROLE and OPEN\_MODE columns in V\$DATABASE
- Open the database read only using the command *alter database open read only;*

After confirmation of the success of the preceding open command, you have just confirmed that an attempt to activate the standby will work. The next listing (with comments) illustrates how this plays out:

-- Expecting the following to return **PHYSICAL STANDBY** and **MOUNTED** SQL> select database\_role,open\_mode from v\$database; DATABASE\_ROLE OPEN\_MODE ---------------- -------------------- **PHYSICAL STANDBY MOUNTED** SQL> alter database open read only; Database altered. -- Expected results from next query are **PHYSICAL STANDBY** and **READ ONLY** SQL> select database role, open mode from v\$database; DATABASE\_ROLE OPEN\_MODE ---------------- -------------------- **PHYSICAL STANDBY READ ONLY** SQL> shutdown immediate Database closed. Database dismounted. ORACLE instance shut down. -- Starting with Oracle Database 10g a simple *startup* command could be -- used to mount a physical standby SQL> startup ORACLE instance started. Total System Global Area 409194496 bytes Fixed Size 2288968 bytes Variable Size 331350712 bytes Database Buffers 71303168 bytes Redo Buffers 4251648 bytes Database mounted. Database opened. -- Notice how the database startup command returned the standby to -- the same state it was in when last started – **READ ONLY** SQL> select database role, open mode from v\$database;

DATABASE\_ROLE OPEN\_MODE ---------------- -------------------- PHYSICAL STANDBY **READ ONLY** -- We need to shutdown the standby and open using the "old-fashioned" -- method SQL> shutdown immediate Database closed. Database dismounted. ORACLE instance shut down. SQL> startup nomount ORACLE instance started. Total System Global Area 409194496 bytes Fixed Size 2288968 bytes Variable Size 331350712 bytes Database Buffers 71303168 bytes Redo Buffers 4251648 bytes SQL> alter database mount standby database; Database altered. -- Now the query against the database open mode returns **MOUNTED** SQL> select database role, open mode from v\$database; DATABASE\_ROLE \_\_\_ OPEN\_MODE ---------------- -------------------- PHYSICAL STANDBY **MOUNTED**

### *O/S Perspective*

The assortment of tasks operating system specific to support the running primary database must be present on the standby server. Not only that, it is not enough to place them there—one must ensure they are up-to-date. These scripts and text files fall into the following categories:

- The crontab entries
- Backup scripts when tasks are spawned directly from the operating system rather than cloud control
- Scripts assisting management of a site when it is playing the role of a primary including
	- o forcing a log switch
	- o pushing archived redo to the standby site
	- o performing backups
- Scripts assisting management of a site when playing the role of a standby including
	- o application of archived redo
	- o cleanup of accumulated archived redo

### *Ensuring completeness*

The secret when setting this up is making sure an exact replica of directory contents from each server is positioned on the other, in other words as 2-way structure as shown in the next diagram:

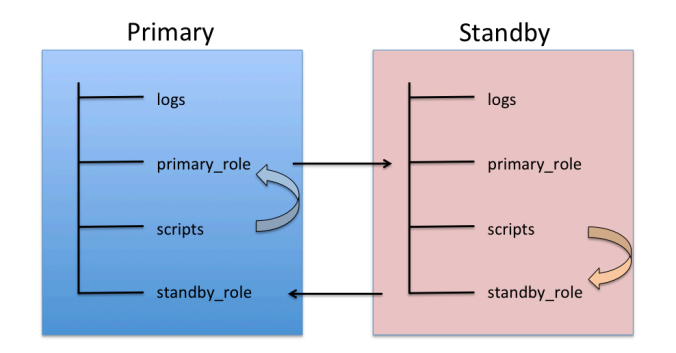

#### **Figure 2: Ensuring completeness**

Table 1 shows the repetitive tasks need to be set up as per Figure 1:

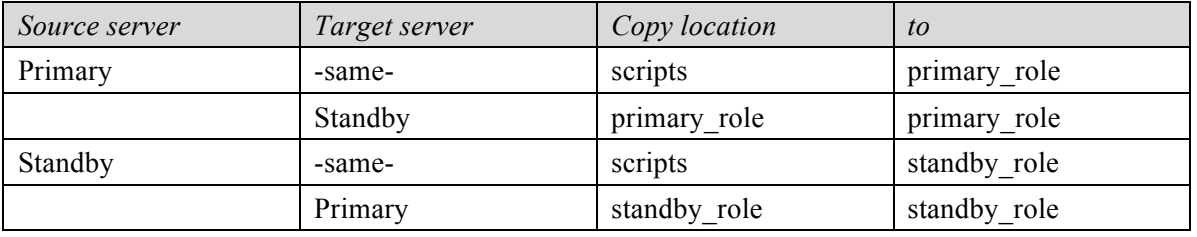

**Table 1: Repetitive tasks**

This may seem like a daunting task at the outset but need not be thanks to the power of *rsync* in the Linux world and its close competition called *robocopy* on Windows.

*On Windows*

At one point in time robocopy was part of the Windows Resource Kit Tools but is now bundled with the product. Suppose a directory structure exists on a Windows primary database server to service the needs of many applications:

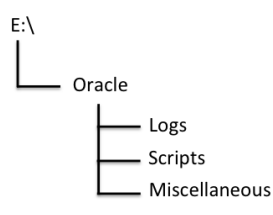

**Figure 3: Directories to replicate**

Robocopy is just what the doctor ordered, whose help screen is shown next:

```
---------------------------------------------------------------------------
  ROBOCOPY :: Robust File Copy for Windows
---------------------------------------------------------------------------
 Started : Sun Jan 11 20:10:19 2016
      Simple Usage :: ROBOCOPY source destination /MIR
            source :: Source Directory (drive:\path or \\server\share\path).
       destination :: Destination Dir (drive:\path or \\server\share\path).
               /MIR :: Mirror a complete directory tree.
   For more usage information run ROBOCOPY /?
   /MIR can DELETE files as well as copy them !
```
A simple call to robocopy could perform the desired mirroring as follows, the switches easily explained in the robocopy verbose help:

robocopy \\sourceserver\share \\destinationserver\share /mir /fft /z /xa:h /w:5

*On Linux*

Nothing could be simpler on linux using the *rsync* command with all its bells and whistles. This standard utility provides a plethora of functionality far beyond the needs of this task at hand. An extract from the linux man page follows:

```
NAME
        rsync — a fast, versatile, remote (and local) file-copying tool
SYNOPSIS
        Local: rsync [OPTION...] SRC... [DEST]
        Access via remote shell:
          Pull: rsync [OPTION...] [USER@]HOST:SRC... [DEST]
          Push: rsync [OPTION...] SRC... [USER@]HOST:DEST
        Access via rsync daemon:
          Pull: rsync [OPTION...] [USER@]HOST::SRC... [DEST]
                rsync [OPTION...] rsync://[USER@]HOST[:PORT]/SRC... [DEST]
          Push: rsync [OPTION...] SRC... [USER@]HOST::DEST
                rsync [OPTION...] SRC... rsync://[USER@]HOST[:PORT]/DEST
        Usages with just one SRC arg and no DEST arg will list the source files
        instead of copying.
DESCRIPTION
        Rsync is a fast and extraordinarily versatile file copying tool ...
```
The syntax and punctuation usage is very similar to ssh, output resembling the following—our wanting to sync the contents of the local host ~oracle/scripts with the standby site:

```
oracle@dlab48.pythian.com-->(learning)
/home/oracle/scripts> rsync -av . oracle@dlab49.pythian.com:scripts/
sending incremental file list
./
als.sql
aliases
aliases.db
anacrontab
anthy-conf
ar.sql
asound.conf
crget_primary.sh
crontab_primary
...
...
rman_backup.sh
vimrc
virc
warnquota.conf
```
wgetrc

sent 1481795 bytes received 2371 bytes 2968332.00 bytes/sec total size is 1475626 speedup is 0.99

## **Wrapup**

In some ways we have only scratched the surface of the care and feeding of a physical standby database to ensure when it needs to be sprung into action it will not let you down. In reality, this session has discussed techniques and processes to follow to ensure a physical standby database is usable if and when its turn comes to service application activity.

The following checklist can be used to ensure routines are implemented highlighted by the material in this paper; some additional standby setup tasks are described in the accompanying Powerpoint slides:

- [ ] Check and report on status of log shipping
- [ ] Check and report on status of log application
- [ ] Check and report on arrival of archived redo on standby site
- [ ] Check details on last applied archived redo on standby site
- [ ] Check lag on standby site
- [ ] Test usability of standby by opening read only
- [ ] Ensure primary crontab details exist on standby site
- [ ] Ensure standby crontab details exist on primary site
- [ ] Implement syncing of scripts between primary and standby site
- [ ] Implement syncing of scripts between standby and master site

While this paper offered some code suggestions, the mechanisms you implement to ensure your physical standby database is usable will be driven by your preferences and the way you are used to going about doing things.

*About the author Michael S. Abbey is a seasoned presenter at Oracle shows having first cut his teeth on version 3 of the database in the mid-1980s. Michael is a successful author in the Oracle Press series, most recent work being Oracle Database 12c: Install, Configure, and Maintain Like a Professional (summer 2013). He is a team lead with Pythian, a world leader in managed and consulting services to safeguard your data and keep your business-critical systems healthy.*

> *Contact information (+)1-613-809-4063 abbey@pythian.com @MichaelAbbeyCAN www.pythian.com*

*Ottawa ON, Canada, GMT -5*

Datenbank